## **Table of Contents**

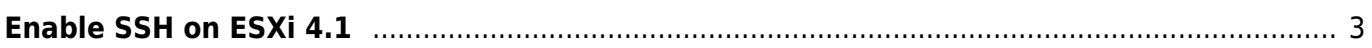

## <span id="page-2-0"></span>**Enable SSH on ESXi 4.1**

- In the past, it was possible to enable ssh by typing "unsupported", then you get a terminal and could activate the ssh-server.
- With ESXi 4.1 "unsupported" is unsupported.
- Now it's much easyer.
- 1. Press F2 "Customize System Settings"
- 2. Navigate to Troubleshooting Options
- 3. enable Remote Tech Support (SSH)

From: <https://www.eanderalx.org/>- **EanderAlx.org**

Permanent link: **<https://www.eanderalx.org/virtualization/esxi41ssh>**

Last update: **20.05.2013 12:11**

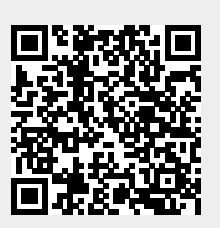